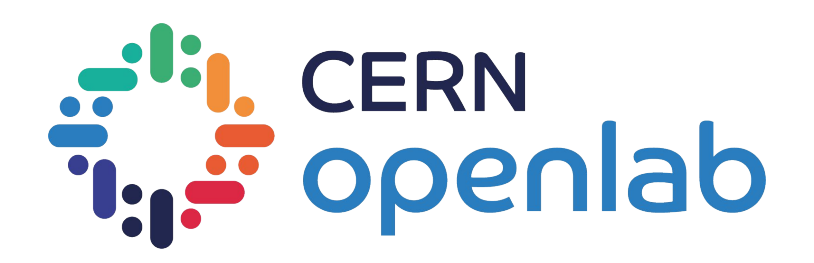

# Hands-on environment setup

Matteo Bunino (matteo.bunino@cern.ch) - Fellow @ CERN openlab

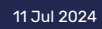

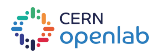

## We will use KubeFlow instance at CERN

- Works only within CERN network
- Do not use a VPN
- Connect to [ml.cern.ch](http://ml.cern.ch) and login with your CERN credentials
- If needed, **set it up** following the instructions (it's just 2 clicks)

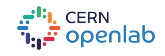

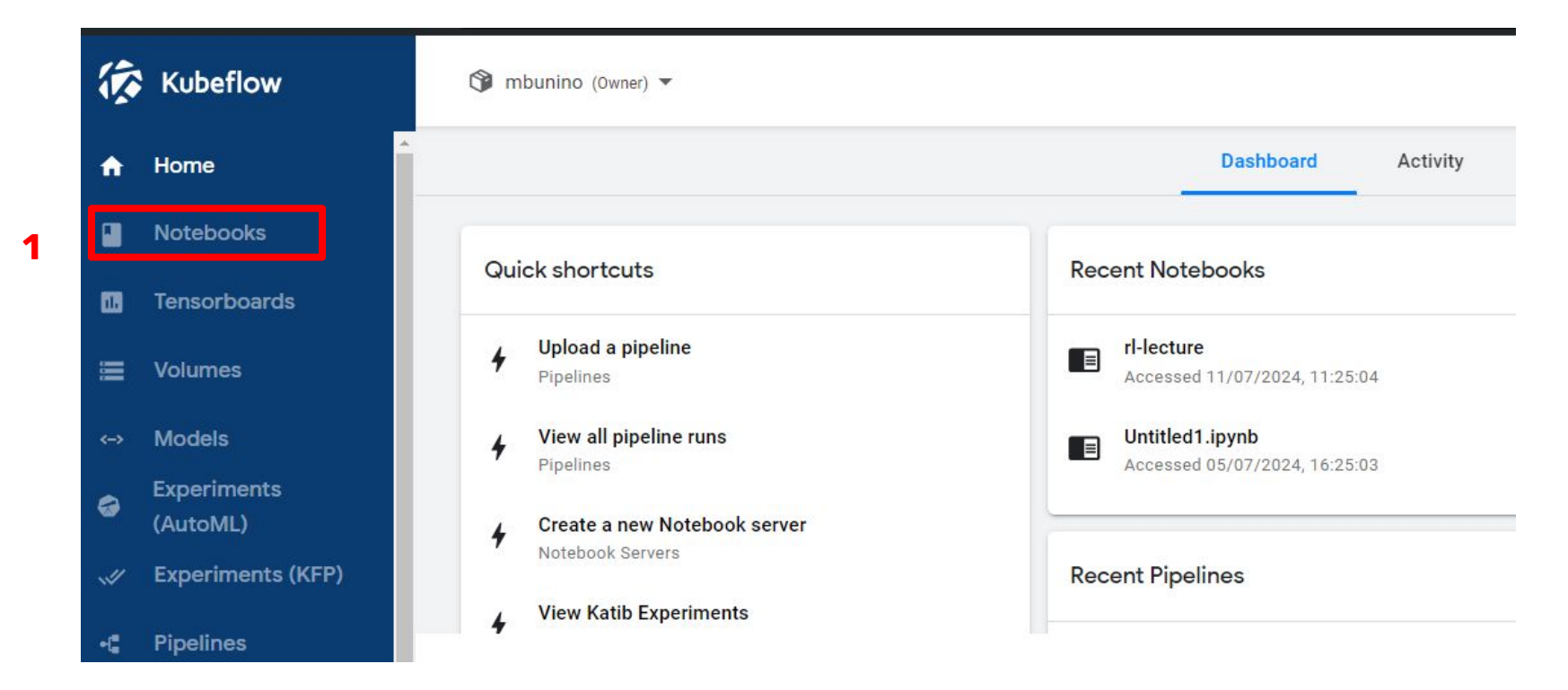

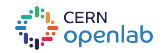

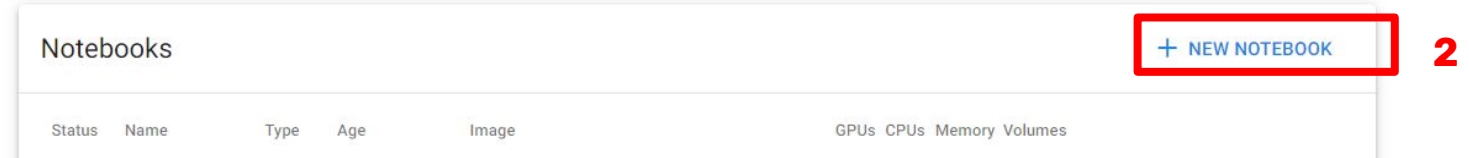

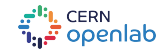

**image**

#### **国**Name Specify the name of the Notebook Server and the Namespace it will belong to. Name Namespace **3. Choose a name** rl-lecture mbunino Image er Image with a baseline deployment and typical ML packages **4. Select custom**  Custom Image **Jupyterlab X** Visual Studio Code **5. Use**  Custom Image registry.cern.ch/mbunino/jupyterlab-gymnasium:torch-cpu-0.0.1 **registry.cern.ch/mbunino/jupyterlab-gymnasium:torch-cpu-0.0.1** v Advanced Options CPU / RAM Specify the total amount of CPU and RAM reserved by your Notebook Server. For CPU-intensive workloads, you o Make sure that there more than 1 CPU (e.g. 1.5). Requested CPUs Requested memory in Gi are no spaces around  $\mathbf{1}$  $\overline{4}$ the image name!e<sup>ti</sup>t, CERN<br>توریخ Openlab

**6** 

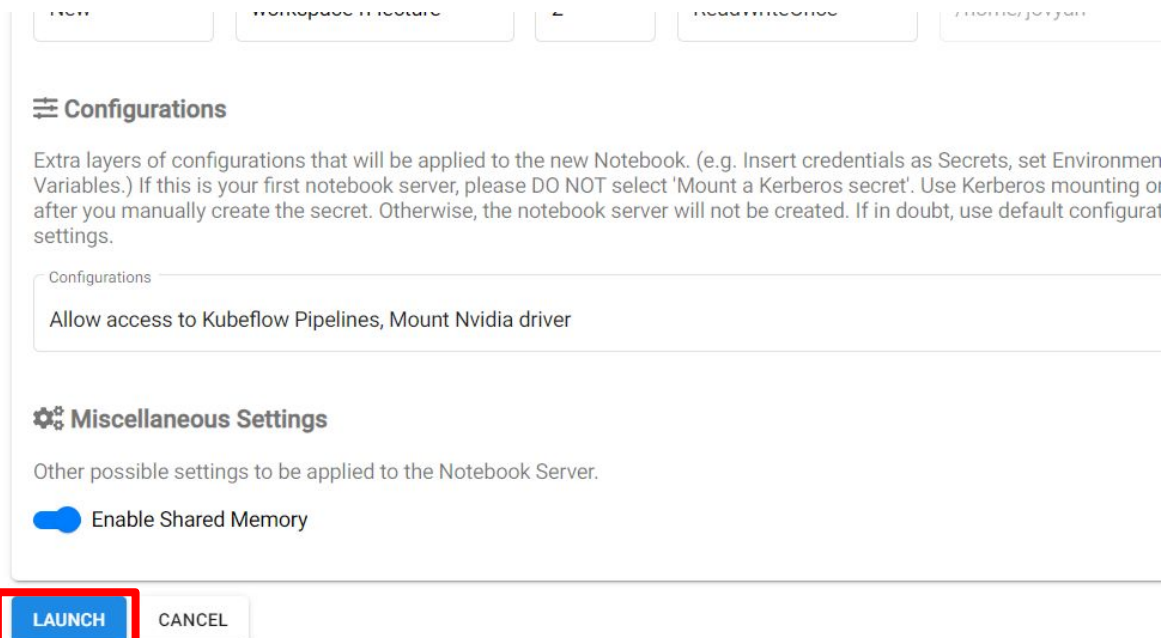

…and wait for the notebook server to be ready

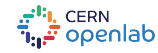

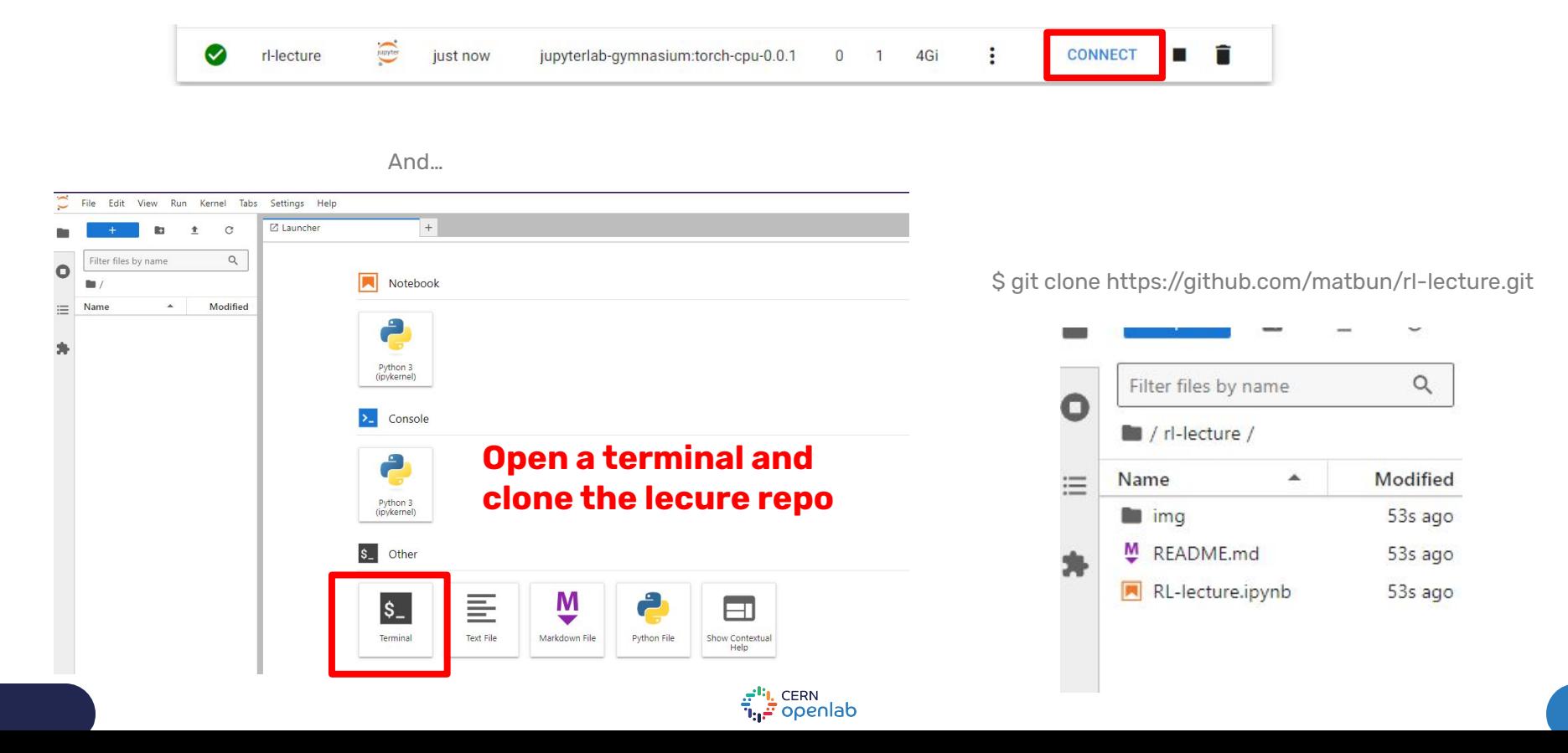

#### If you have problems with KubeFlow…

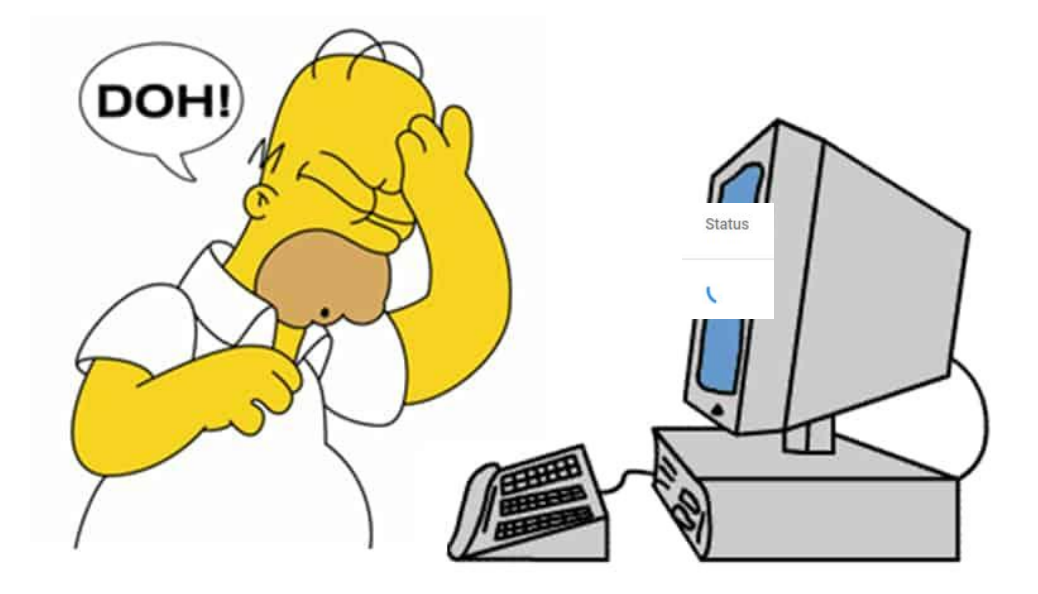

The notebook server may get stuck in pending state when too many requests are submitted… we discovered

# If you have problems with KubeFlow…

- 1. Use Colab:<https://colab.research.google.com/>
- 2. File > Open Notebook > GitHub<br>3. Input the notebook link:
- Input the notebook link:

<https://github.com/matbun/rl-lecture/blob/main/RL-lecture.ipynb>

Open notebook  $\rightarrow$ Examples  $\alpha$  $\blacksquare$  Include private repos Enter a GitHub URL or search by organization or user  $\mathbf{\overline{}}$ Recent Google Drive  $\rightarrow$ **First** GitHub  $\rightarrow$ Path Upload  $\mathbf{\lambda}$ No results Cancel

# If you have problems with KubeFlow...

Launch the notebook

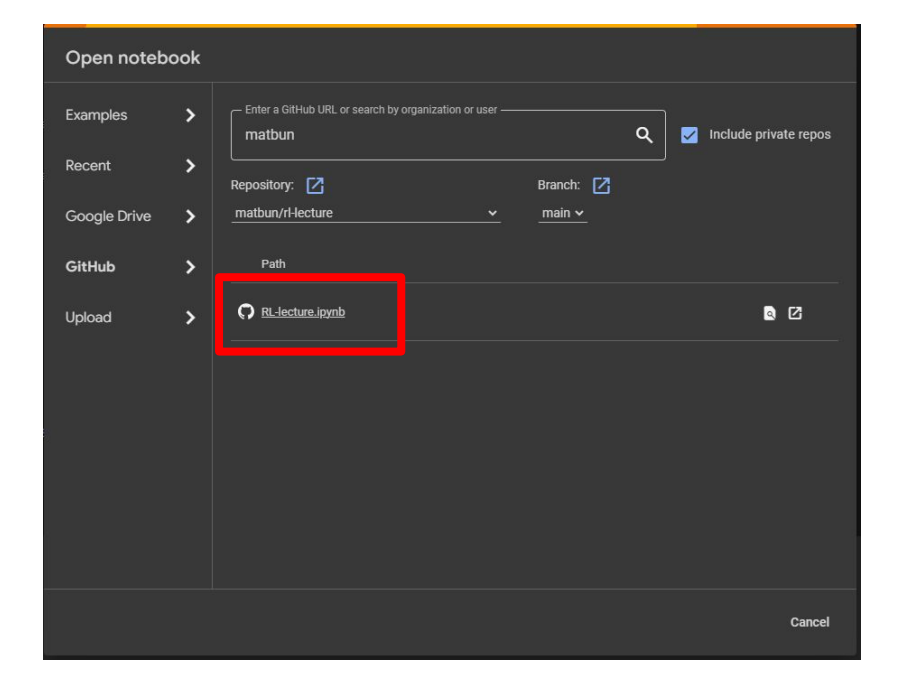

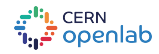

# If you have problems with KubeFlow…

Install these packages in the top cell:

!pip install swig 1> /dev/null !pip install gymnasium[all] 1> /dev/null

!pip install swig 1> /dev/null ß !pip install gymnasium[all] 1> /dev/null

import gymnasium as gym from gymnasium import spaces import numpy as np

from IPython import display import matplotlib import matplotlib.pyplot as plt %matplotlib\_inline

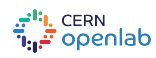